# **Контроллер клавиатуры скоростной камеры**

# Инструкция по эксплуатации

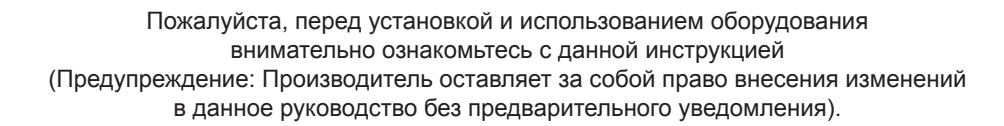

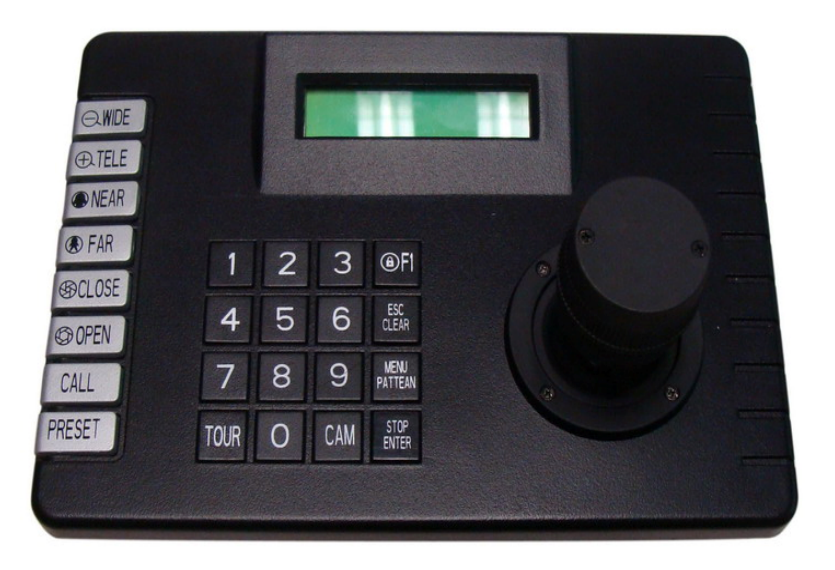

## **1. Обзор клавиатуры**

Контроллер клавиатуры является дополнительным устройством для оконечного ресивера интеллектуального купольного устройства с регулируемой скоростью, декодера и т.д. Для связи клавиатуры управления и ресивера используется электронный порт EIA/RS-485. Один контроллер клавиатуры может управлять 256 купольными камерами или декодерами, без добавления драйверов шины дальность связи может быть до 1,2 км. Клавиатура управления позволяет удобно управлять купольными камерами с переменной скоростью и задавать их параметры. Также клавиатура управления может непосредственно контролировать оконечный декодер и добиваться контроля за устройствами внешнего интерфейса, такими как, камера, PTZ, объектив, освещение, стеклоочиститель и тд.

### **2. Функции и характеристики пульта**

- 1. Жидкокристаллический индикатор (ЖКИ) с сообщениями на английском языке.
- 2. Пропорциональный джойстик (варианты 2D и 3D) для полного управления PTZ и пропорциональный 3D джойстик для управления ZOOM объективом.
- 3. Диапазон установки адресов камер или декодеров: 0-255. Для каждого адреса задается протокол и скорость передачи данных.
- 4. Управление разными функциями купольных камер, например, BLC вкл/выкл, параметры точек предварительной установки, дежурная группа, настройка диапазона охраны, работа с меню и пр.
- 5. Управление изменением скорости и ровностью скорости интеллектуальной купольной камеры.
- 6. Ручное или автоматическое управление купольной камерой и доступ к настройкам конкретной камеры через меню камер.
- 7. Ручное управление ZOOM и диафрагмой объектива.<br>8. Установка различных функций в меню
- 8. Установка различных функций в меню.<br>9. Встроенный зуммер и сигналы, инфор
- 9. Встроенный зуммер и сигналы, информирующие об эффективности или неэффективности выполненных действий.
- 10. Функция блокировки клавиатуры с помощью пароля. Ручная или автоматическая блокировка.
- 11. Питание: 12В DC / 500 мА.
- 12. Протоколы связи: PEL-D, PEL-P, TopHiD1, TopHiP1, TopHiD2 и TopHiP2.
- 13. Скорости передачи данных: 1200 бит/с, 2400 бит/с, 4800 бит/с, 9600 бит/с, 19200 бит/с и 38400 бит/с.

### **3. Введение**

3.1. Описание лицевой панели и кнопок

На лицевой панели имеется джойстик управления скоростью зума, кнопки и жидкокристаллический дисплей. Дисплей отображает информацию о номере текущей камеры, скорости передачи данных по протоколу, настройках меню клавиатуры и пр. Джойстик управляет PTZ, задавая перемещение с переменной скоростью вверх, вниз, вправо, влево, а также управляет зумом камеры. Назначение кнопок:

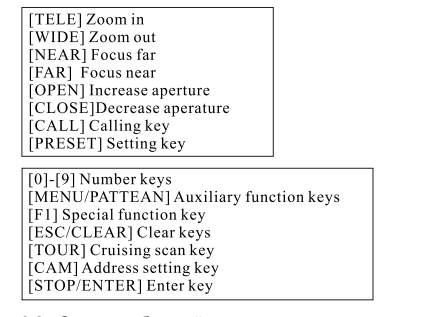

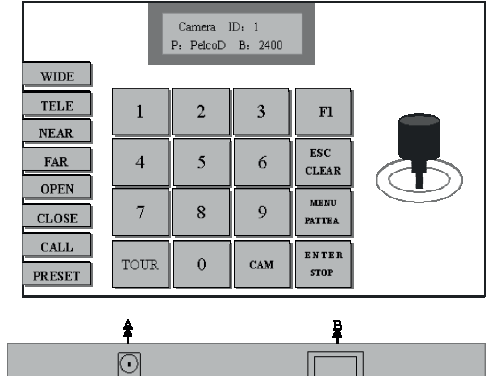

**RS485** 

3.2. Описание боковой панели

#### ⊙ — pcızv+ A: Разъем питания 12 В  $-0.0174$

B: Порт передачи сигнала RS485, разъем RJ45, кабель входят в комплект поставки.

 $\frac{2}{3}$ 

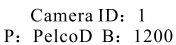

**4. Меню настроек** нажмите кнопку [MENU/PATTERN], чтобы войти в меню пульта и задать нужные параметры. Заводская установка пароля меню 9999, настройки меню содержат 4 пункта. Войдите в меню и нажимайте джойстик вниз для выбора пунктов меню.

DC12V

- 4.1. Первый пункт меню: установка протокола связи и скорости передачи данных
- 4.1.1. Установка протокола

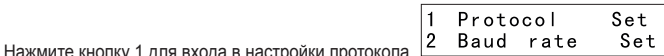

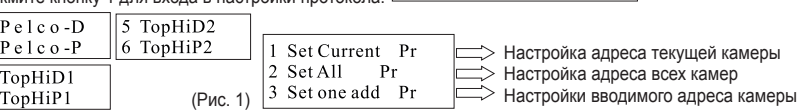

# **Оглавление**

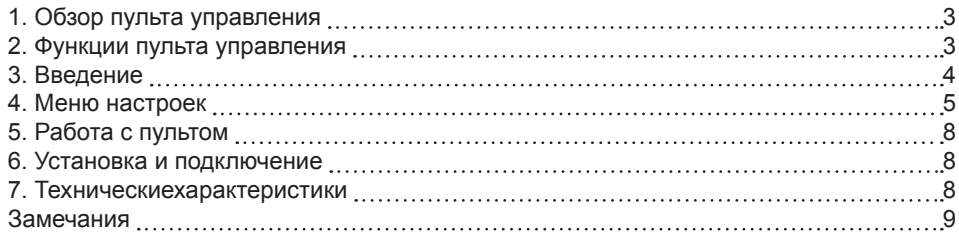

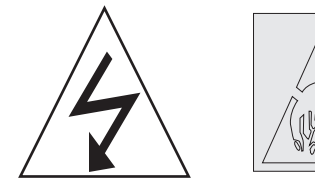

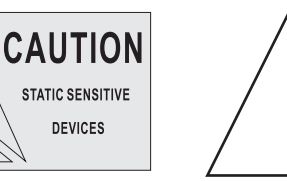

# **Замечания:**

**1. Неподготовленные специалисты не должны работать с пультом, внимательно прочитайте инструкцию перед работой с пультом.**

**2. В пульте имеются электронные компоненты, не подвергайте его ударам.**

**3. Не пытайтесь отремонтировать пульт самостоятельно.**

**4. Пульт следует использовать в заданных пределах рабочей температуры и влажности.**

 $|7 \text{ M}$  password set

Нажмите цифру 7 для входа в настройки пароля меню, введите пароль 9999, и нажмите ENTER для подтверждения.

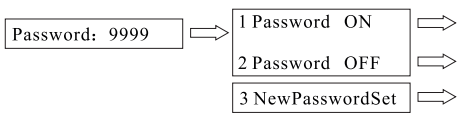

**5. Работа с клавиатурои**<br>5.1. Выбор купольной камеры или декодера: **[N]+[CAM]**<br>Где: N ----номер камеры, в диапазоне: 0-255

Функция: Выбор адреса камеры, который нужно контролировать. Если значение N совпадает с номером камеры, куполь-

ной камерой можно управлять.

5.2. Задание точки предустановки: **[N]+[PRESET]** Где: N----номер точки предустановки, в диапазоне: 1-255

Функция: Сохранение текущей позиции камеры под номером предустановки N.

5.3. Вызов точки предустановки: **[N]+**

# **Глава 5. Основные команды для управления купольным устройством**

1. Таблица упрощенных операций

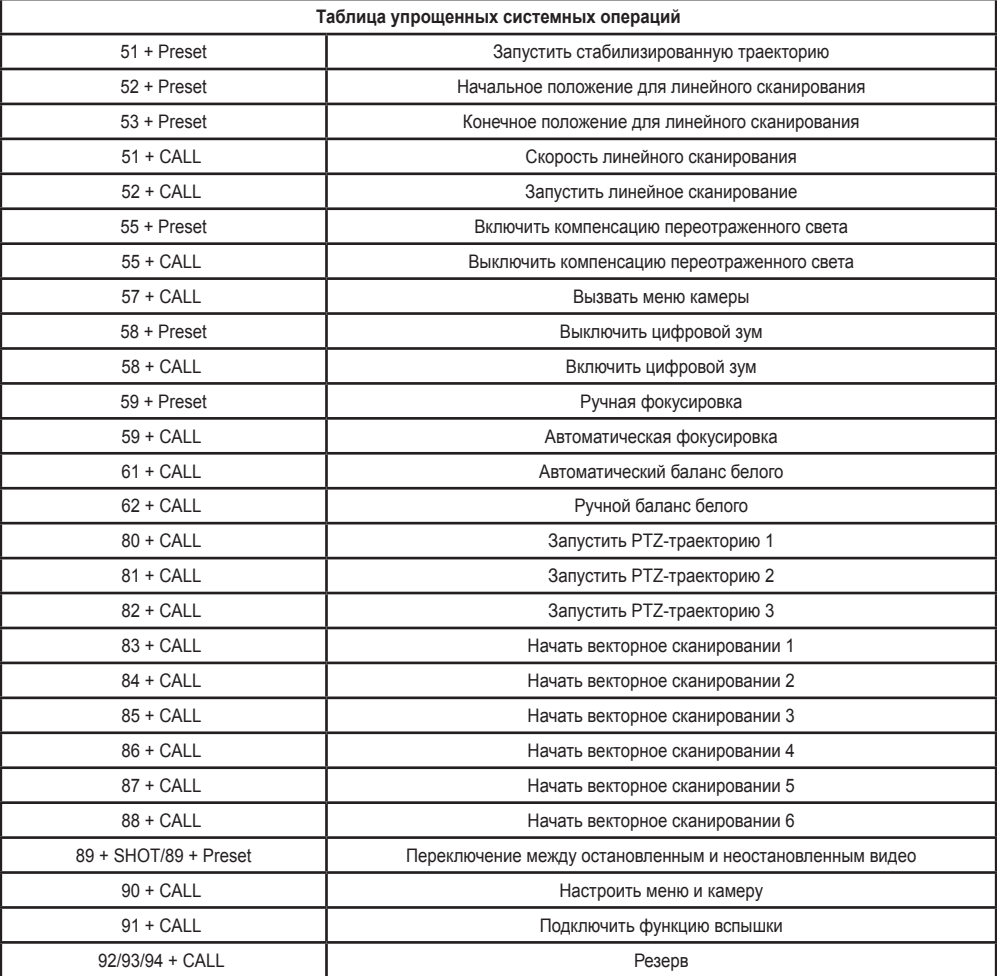

Заданные точки положения (предустановки): 1-50, 64-77, 102-165 (totally 128)